# FINANCIAL INFORMATION SYSTEM

Updating CO Plans for Operating Budgets

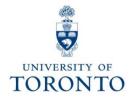

# **Course Map**

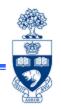

- Why Update CO plans?
- The Planning/Operating Process
  - Examples of Target Budget Letters (TBL)
  - Example of B6 Planning Worksheet
- The Linking Table
- How the Linking Table Impacts the Loading of Original Budget
- Enter/Update CO Plan Options in FIS
- Checking Plan Totals vs. the FM Budget
- Troubleshooting Tips

# Appendix A

- Creating Pivot Table Worksheet from B6 Download
- Uploading CO Plans Using Pivot Table and Template

# Why Update CO Plans?

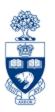

# **Two Main Reasons:**

- 1. Required as part of the annual Operating Budget process for Funds Centers. (This workshop will focus on this process)
- 2. Used as a Reporting Tool: Provides an option to monitor actual spending patterns as compared to planned spending patterns.
  - ✓ CO Plans (in version 0) can be updated throughout the fiscal year.
  - ✓ Several CO reports provide plan versus actual comparisons at the Cost Element (G/L account) level
  - ✓ Planning at the CO level does not restrict budgetary spending and allows users to track spending at the department/project level

Training Documentation: Basic Controlling Reporting

http://finance.utoronto.ca/wp-content/uploads/2015/10/basiccoreporting.pdf

# The Planning/Operating Process

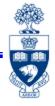

1. Calculation and loading of Original Budget:

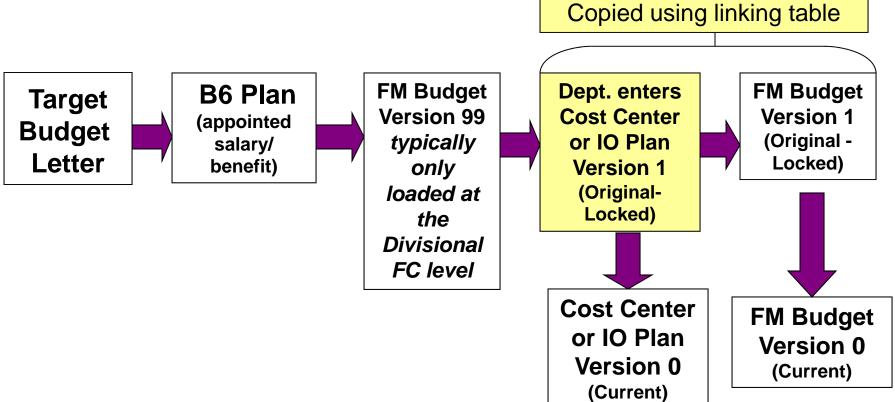

2. Calculation and posting of Carryforward budget:

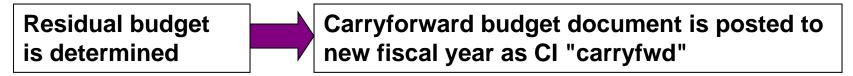

# Example of "Shared Services"/Administration Target Budget Letter

### 2021-2022 DIVISIONAL BUDGET LETTER

| Division A-B: - portfolio detail:              |      | Dept A     | Dept B       | Total     |       |
|------------------------------------------------|------|------------|--------------|-----------|-------|
| Net Budget for 2021-2022                       | \$   | 260,000 \$ | 3,500,000 \$ | 3,760,000 |       |
| One-Time-Only Budget for 2021-2022             |      | -          | -            |           |       |
| TOTAL NET BUDGET FOR 2021-2022                 |      | 260,000    | 3,500,000    | 3,760,000 |       |
| BUDGET CHANGES:                                |      |            |              |           |       |
| Cost Containment                               |      | (8,000)    | (113,000)    | (121,000) |       |
| Balance of Prior Year's Salary/Benefit Increas | е    | 39,920     | 154,436      | 194,356   |       |
| Adjustments: Contractual / Budget Model        |      |            |              | -         |       |
| ATT DIVISIONS                                  |      |            |              |           |       |
| Transfers in<br>Transfers out                  |      |            |              | -         |       |
| Expense Offset by Additional Divisional Reve   | n ie |            |              | -         |       |
| (Increase) Decrease in Divisional Revenue      | LIC. |            |              | _         |       |
| TOTAL                                          |      | 31,920     | 41,436       | 73,356    |       |
| ONE-TIME-ONLY BUDGET CHANGES:                  |      | -          | -            |           |       |
| Adjustments: Contractual / Budget Model        |      | _          | 62,842       | 62,842    |       |
| ONE-TIME-ONLY BUDGET CHANGE                    |      | _          | 62,842       | 62,842    |       |
| Net Budget for 2021-2022                       |      | 291,920    | 3,541,436    | 3,833,356 |       |
| OTO Budget for 2021-2022                       |      | 231,320    | 62.842       | 62,842    |       |
| TOTAL NET BUDGET FOR 2021-2022                 |      | 291,920    | 3,604,278    | 3,896,198 | A     |
|                                                |      | 20 1,020   | 0,00 1,270   | 0,000,100 | F 3   |
| DIVISIONAL REVENUE (INCL RECOVERIES            | 5)   |            |              |           |       |
| Endowment I ncome:<br>External I ncome:        |      | 25,000     | 2650         | 27,650    |       |
| Internal Recoveries:                           |      | 25,000     | 2,650        | 21,000    |       |
| External Recoveries:                           |      |            | 67,863       | 67,863    |       |
| Negative Approp.:                              |      |            | ,            | -         |       |
| TOTAL DIV REVENUE (INCL. RECOVERIES)           |      | 25,000     | 70,513       | 95,513    | [B]   |
| GROSS EXPENSE BUDGET FOR 2021-2022             | \$   | 316,920 \$ | 3,674,791 \$ | 3,991,711 | [A+B] |
| Accumulated Deficit Repayment                  | \$   | 5,000 \$   | 62,000 \$    | 67,000    |       |
| CFC                                            |      | 100XXX     | 100YYY       |           |       |

These figures represent the **net** amount to be entered in the **CO** plans.

If the dept. anticipates they will bring in more revenues than what is listed on the TBL, include the new **revenue amt**., under the appropriate revenue Cost Elements, in the plan. Ensure that same amt. is included in the **expense** plans.

Doing so will offset the new revenue amount and ensure that the net total will match the TBL net budget.

If you're at the divisional level the net amount should **match** the **FM version 99 Budget.** 

# **Example of Academic Target Budget Letter**

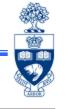

| 2021-2022 Target Budget Letter and Long<br>Faculty A | Range        | Budget Pro | ojection | ns       |             |     |                                         |          |             |    |                 |          |                          |
|------------------------------------------------------|--------------|------------|----------|----------|-------------|-----|-----------------------------------------|----------|-------------|----|-----------------|----------|--------------------------|
| Projected Budget                                     | Line<br>Ref. | 2020-      | 21       | 2        | 021-22      |     | 2022-23                                 |          | 2023-24     |    | <b>2024-2</b> 5 |          | <b>202</b> 5- <b>2</b> 6 |
| Provincial Grant Revenue                             | (4)          | 27         | 5,000    |          | 264,000     |     | 265,000                                 |          | 269,000     |    | 270,000         |          | 271,000                  |
| Tuition Revenue                                      |              | 37         | 5,000    |          | 345,000     |     | 355,000                                 |          | 370,000     |    | 380,000         |          | 390,000                  |
| Investment Income                                    |              |            | 11,000   |          | 4,000       |     | 5,000                                   |          | 11,000      |    | 12,000          |          | 14,000                   |
| Other Income                                         |              | 6          | 3,000    |          | 65,000      |     | 63,000                                  |          | 63,000      |    | 63,000          |          | 63,000                   |
| SUBTOTAL - Revenue for UF Contribution               | •            | \$ 724     | .000     | 1        | 678,000     | \$  | 688,000                                 | \$       | 713,000     | \$ | 725,000         | \$       | 738,000                  |
| Provincial Scholarship Grants                        | (B)          |            | 5,000    |          | 3,000       |     | 4,000                                   |          | 4,000       |    | 4,000           |          | 4,000                    |
| Endowment Revenue                                    |              | 15         | 0,000    |          |             |     | 120,000                                 |          | 200,000     |    | 250,000         |          | 260,000                  |
| Canada Research Chairs                               | (C)          |            | - 1      |          |             |     |                                         |          |             |    |                 |          |                          |
| Overhead on Research                                 |              |            |          |          | -           | _   |                                         |          | -           |    |                 |          | -                        |
| TOTAL ATTRIBUTED REVENUE                             |              | \$ 879     | .000     |          | 681,000     | *   | 812,000                                 | \$       | 917,000     | \$ | 979,000         | *        | ,002,000                 |
| University-Wide Costs                                |              |            | 0,000    |          | 400,000     |     | 400,000                                 |          | 425,000     |    | 450,000         |          | 460,00                   |
| Cost of central funds distributed 2021-22            | (D)          |            | 3,000    |          |             |     |                                         |          |             |    |                 |          |                          |
| Total University-Wide Costs                          |              | \$ 353     | .000     |          | 400,000     | *   | 400,000                                 | \$       | 425,000     | \$ | 450,000         | \$       | 460 000                  |
| University Fund Contribution                         | 102          | 72         | .400     |          | 67,800      |     | 68,800                                  |          | 71,300      |    | 72,500          |          | 73,800                   |
| Student Aid Set-Aside                                | (E)          | 165        | .000     |          | 205,000     |     | 220,000                                 |          | 230,000     |    | 240,000         |          | 250,000                  |
| NET REVENUE                                          |              | \$ 288     | .600     | \$       | 8,200       | \$  | 123,200                                 | \$       | 190,700     | \$ | 216,500         | •        | 218,200                  |
|                                                      |              |            |          |          |             |     |                                         |          |             |    |                 |          |                          |
| Adjustments to reflect sources of funds:             |              |            |          |          |             |     |                                         |          |             |    |                 |          |                          |
| Endowed Chairs (to Divisional Income)                |              |            | (400)    |          | -           |     | -                                       |          | -           |    |                 |          | -                        |
| CRC Revenue (to Restricted Funds)                    |              |            | - 1      |          |             |     |                                         |          |             |    | -               |          | -                        |
| Fed Indirect Costs (25% to Restricted Funds)         |              |            | - 1      |          | -           |     | -                                       |          | -           |    |                 |          | -                        |
| Research Overhead Reserve                            |              |            |          |          | -           |     | -                                       |          |             |    | -               |          | -                        |
| ADJUSTED NET REVENUE                                 |              | \$ 288     | 200      | <u> </u> | 8,200       | -\$ | 123,200                                 | <u> </u> | 190,700     | _  | 216,500         | <u> </u> | 218,200                  |
|                                                      |              |            |          |          |             |     |                                         |          |             |    |                 |          |                          |
| Prior Year University Fund Allocation                |              | 150        | 0,000    |          | 1,501,000   |     | 1,500,000                               |          | 1,500,000   |    | 1,500,000       |          | 1,500,000                |
| Prior Year Allocations from Central Funds            |              |            | 0,000    |          | 1,500       |     | 1,500,000                               |          | 1,500,000   |    | 1,500,000       |          | 1,500,000                |
| Costs moved from line (D)                            |              |            | 11,000)  |          | (2,500)     |     |                                         |          |             |    |                 |          |                          |
| Prior Year Transfers in/out                          |              | ,          | .,,,,,,  |          | (2,300)     |     |                                         |          |             |    |                 |          |                          |
| University Fund Allocation                           |              |            | 2,000    |          |             |     |                                         |          |             |    |                 |          |                          |
| Total University Fund Allocation                     |              | \$ 1,501   |          | • 1      | 1,500,000   | 1   | 1,500,000                               | •        | 1,500,000   | 1  | 1,500,000       | •        | 1,500,000                |
| Total California, Falla Illiotation                  |              | • 1,501    |          |          | .,,,,,,,,,, | _   | .,,,,,,,,,,,,,,,,,,,,,,,,,,,,,,,,,,,,,, |          | .,,,,,,,,,, | _  | 1,500,000       | _        | .,,,,,,,,,,              |
| Total Budget before in-year transfers                |              | \$ 1,789   | 200      | \$ 1     | 1,508,200   | \$  | 1,623,200                               | 1        | 1,690,700   | \$ | 1,716,500       | \$       | 1,718,200                |
| Allocations from Central Funds                       |              |            | 1,500    |          | 1,400       |     |                                         |          |             |    |                 |          |                          |
| Transfers In                                         |              |            |          |          |             |     | -                                       |          |             |    |                 |          |                          |
| Transfers Out                                        |              |            | · I      |          |             |     |                                         |          |             |    |                 |          |                          |
| Expense Offset by Additional Divisional Revenue      |              | 6          | 4,500    |          |             | Ι.  |                                         |          |             |    |                 |          |                          |
| (Increase) Decrease in Divisional Revenue            |              | (6         | 4,500)   | _        |             | l ' |                                         |          |             |    |                 |          |                          |
| NET BUDGET                                           |              | \$ 1,790   | ,700     |          | 1,509,600   | 3   | 1,623,200                               |          | 1,690,70    | ï  | 1,716,500       | 1        | 1,718,200                |
|                                                      |              |            |          |          |             |     |                                         |          |             |    |                 |          |                          |
| DIVISIONAL REVENUE (INCL. RECOVERII                  | ES)          |            | L        |          |             | L   |                                         |          |             |    |                 |          |                          |
| Endowment Income:                                    |              |            |          |          | -1          | П _ |                                         |          |             |    |                 |          |                          |
| External Income:                                     |              |            | 0,000    |          | 100,000     |     |                                         |          |             |    |                 |          |                          |
| Internal Recoveries:                                 |              | 20         | 0,000    |          | 200,000     |     | •                                       |          |             |    |                 |          |                          |
| External Recoveries :                                |              |            | -        |          | -           | Ш   |                                         |          |             |    |                 |          |                          |
| Negative Appropriation :                             |              |            |          |          |             | Г   |                                         |          |             |    |                 |          |                          |
| TOTAL DIV REVENUE (INCL. RECOVERIE                   | 3)           | \$ 300     | .000     | 1        | 300,000     |     |                                         |          |             |    |                 |          |                          |
| GROSS EXPENSE BUDGET                                 |              | \$ 2,090   | ,700     | \$ 1     | 809,600     |     |                                         |          |             |    |                 |          |                          |

Whichever format the Academic TBL takes, revenue (if applicable) and expense CO Plans must net to the "Net Budget" total for the upcoming fiscal year.

### **IMPORTANT:**

Divisional Revenue is suggested from the previous year's totals; adjust as necessary for the upcoming FY.

# **Example of B6 Planning Worksheet**

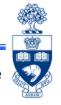

The B6 Planning tool allows for the planning of **appointed** salaries and benefits costs for the upcoming Fiscal Year. The data is based on an HRIS download from January or February.

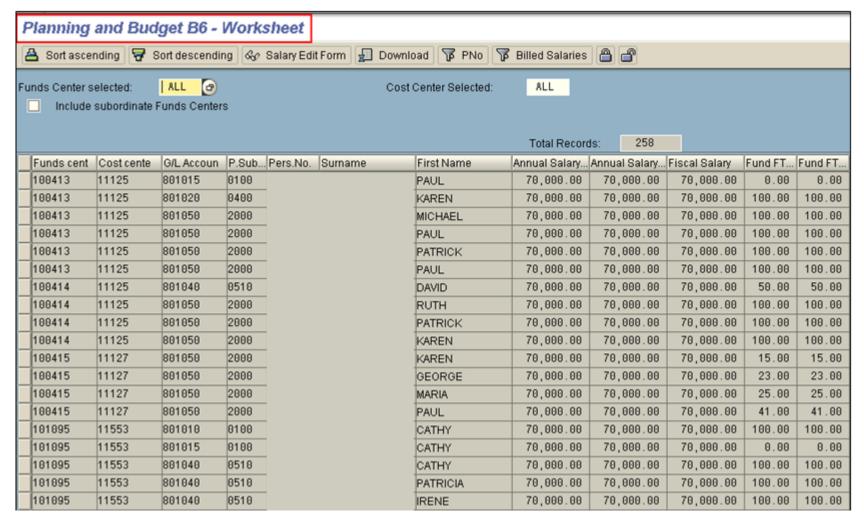

**AMS Documentation:** B6 and Planning Documentation <a href="http://sites.utoronto.ca/ams/clientservices/iTlibrary/B6/index.htm">http://sites.utoronto.ca/ams/clientservices/iTlibrary/B6/index.htm</a>

# The Linking Table

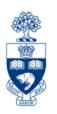

- Known as the Commitment Accounting Assignment Report
- Used in the budget process for planning
- To copy plans from the Cost Centers and Internal Orders to the Funds Center (i.e., links the Cost Centers and Internal Orders to the Funds Center)

QRG: Commitment Accounting Assignments Report
<a href="http://finance.utoronto.ca/wp-content/uploads/2015/11/Commitment-Accounting-Assignments-Report-Converted.pdf">http://finance.utoronto.ca/wp-content/uploads/2015/11/Commitment-Accounting-Assignments-Report-Converted.pdf</a>

# How the Linking Table Impacts the Loading of Original Budget

**SAP Menu Path:** Accounting >> Funds Management >> Information System >> Funds Management (UofT Reports) >> FM Accounts List >> Commitment Accounting Assignments

Part of the Planning/Budget process is loading the FM Original Budget from the CC or IO plans into the Funds Center(s).

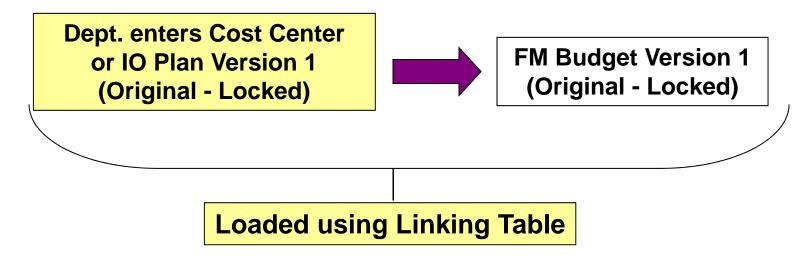

The program uses the "Linking Table" to load the CO plans into the appropriate Funds Center(s). Users should review their Linking Table entries to ensure that their Original Budget is loaded into the correct Funds Center(s).

# **Example of Commitment Accounting Assignments Report**

All CO plans entered in the Cost Centers listed will be loaded as Original Budget to the Funds Center(s) listed on the left.

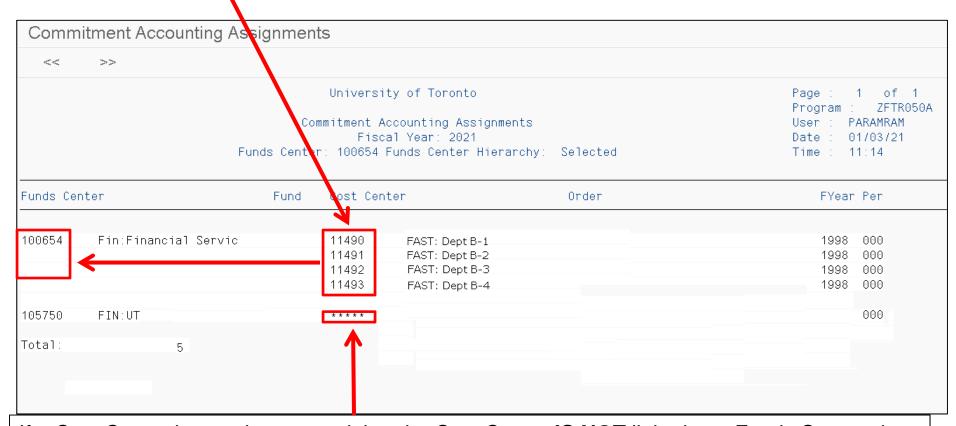

If a Cost Center has a plan entered, but the Cost Center **IS NOT** linked to a Funds Center, the Budget **will not** be loaded.

Additionally, if a Cost Center has a plan, and it is **linked to the wrong** Funds Center, the Budget will be loaded in the incorrect Funds Center.

# **Enter/Update CO Plan Options in FIS**

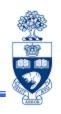

### Two methods are available:

- Manual Entry/Update Enter/update individual Cost Center or Internal Order plans directly to FIS at the Cost Element level.
- 2. Spreadsheet Upload Enter/update individual or multiple Cost Center or Internal Order plans, which have been created in a spreadsheet format. Plans are entered or pasted to a standard template and uploaded to FIS.

(available in **Appendix A**)

**QRG:** CO Plans

http://finance.utoronto.ca/fast/support-documentation/controlling/planning-co-reporting/

# Example of CO Plan Manual Entry/Update Screen

### **For Cost Centers:**

**SAP Menu Path**: Accounting>>Controlling>>Cost Center Accounting>>Planning>>Cost and Activity Inputs>>Change

### **For Internal Orders:**

**SAP Menu Path**: Accounting>>Controlling>>Internal Orders>>Planning>>Cost and Activity Inputs>>Change

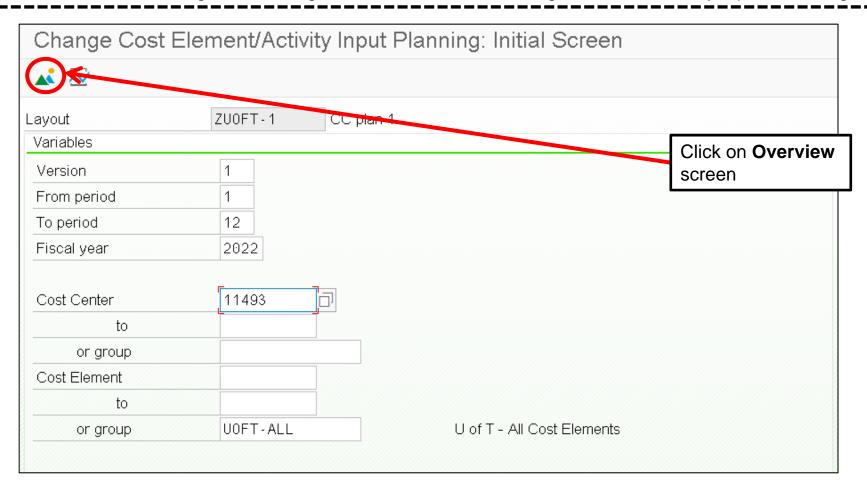

# **Example of CO Plan Manual Entry/Update Screen**

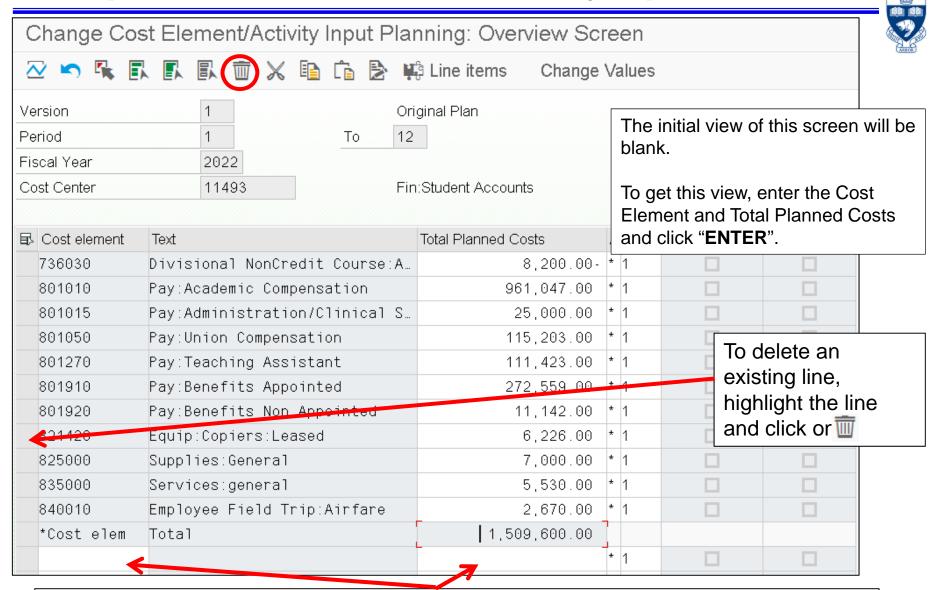

To add other CEs after the initial plans are entered, enter them and the "Total Planned Costs" in the blank line at the bottom of the screen.

# **Checking Plan Totals vs. FM Budget**

**SAP Menu Path:** Accounting >> Funds Management >> Information System >> Funds Management (UofT Reports) >> Budget Analysis Reports >> Budget to Plan Reconciliation

**Transaction Code: ZFTU043X** 

# **Budget to Plan Reconciliation Report:**

This report translates the plans within the CC/IO to the FC budgets. It allows the reconciliation of Operating and/or Ancillary FM budgets:

- in one or many Funds Center(s), against the CO plan set up in the Cost Centers and/or Internal Orders listed in the Linking Table
- for a single fiscal year
- for various budget/plan versions

During the annual budget/planning process, this report can be:

- used to track and reconcile the CO plans loaded into the Cost Centers and/or Internal Orders with the amounts recorded on the Target Budget Letter
- run for **versions 1, 0,** or **99** of the FM budget

**QRG:** Budget to Plan Reconciliation Report

http://finance.utoronto.ca/wp-content/uploads/2016/02/Budget-to-Plan-Reconciliation-ConvertedFeb3.pdf

# Example: Budget to Plan Reconciliation Report w/o 99 Version

| und Center: 100654             | Budget to Plan Re<br>Operating Fund Fis<br>FM version: 099 | conciliation<br>cal Period: 2021 |           | Page: 1 of 1 Program: ZFTU043X /QNA User: LEUNGKAR Date: 12/02/21 Time: 12:12 |
|--------------------------------|------------------------------------------------------------|----------------------------------|-----------|-------------------------------------------------------------------------------|
| fund Commitment<br>Center Item | CC / Cost<br>IC Element                                    | CC Amount                        | FM Amount | Difference                                                                    |
| 00654 EXPENSE-S                | FAST:Dept B                                                | 1,517,800.00                     | 0.00      | 1,517,800.00                                                                  |
|                                | 11493 801010 HR-APP-AC<br>11493 801015 HR-APP-AC           | 961,047.00<br>25,000.00          |           |                                                                               |
|                                | 11493 801050 HR-APP-UN                                     | 115,203.00                       |           |                                                                               |
|                                | 11493 801270 HRIS-TA                                       | 111,423.00                       |           |                                                                               |
|                                | 11493 801910 HR-BEN-AP                                     | 272,559.00                       |           |                                                                               |
|                                | 11493 801920 HR-BEN-NAP<br>11493 821420 EQUIPMENT          | 11,142.00<br>6,226.00            |           |                                                                               |
|                                | 11493 825000 SUPPLIES                                      | 7,000.00                         |           |                                                                               |
|                                | 11493 835000 SERVICES                                      | 5,530.00                         |           |                                                                               |
|                                | 11493 840010 TRAVEL                                        | 2,670.00                         |           |                                                                               |
| 00654 REVENUE-S                | FAST:Dept B                                                | 6,200.00-                        | 0.00      | 8,200.00- ****                                                                |
|                                | 11493 736030 DIV-FEES                                      | 8,200.00-                        |           |                                                                               |
|                                | Total                                                      | 1,509,600.00                     | 0.00      | 1,509,600.00                                                                  |

If there is no **FM version 99** Total, TBL Balances must equal to the "Total CC Amount". If not, the CO Plans must be revised to eliminate the difference.

# Example: Budget to Plan Reconciliation Report w/ 99 Version (Divisional Level)

| Fund Center: 100657            | operating rains                                 |                  |            | Page: 1 of 1 Program: ZFTU043X /QNA User: LEUNGKAR Date: 12/02/21 Time: 12:12 |
|--------------------------------|-------------------------------------------------|------------------|------------|-------------------------------------------------------------------------------|
| Fund Commitment<br>Center Item | CC / Cost<br>IO Element                         | CC Amount        | FM Amount  | Difference                                                                    |
| 100657 EXPENSE-S               | FAST:Training                                   | 321,920.00       | 291,920.00 | 30,000.00 ****                                                                |
|                                | 11803 801040 HR-APP-AD                          | 145,395.00       |            |                                                                               |
|                                | 11803 801050 HR-APP-UN                          | 104,432.00       |            |                                                                               |
|                                | 11803 801910 HR-BEN-AP                          | 61,832.00        |            |                                                                               |
|                                | 11803 825000 SUPPLIES                           | 3,000.00         |            |                                                                               |
|                                | 11803 835000 SERVICES                           | 1,000.00         |            |                                                                               |
|                                | 11803 835010 TELEPHONE                          | 1,500.00         |            |                                                                               |
|                                | 11803 835080 TELEPHONE<br>11803 835795 SERVICES | 550.00<br>900.00 |            |                                                                               |
|                                | 11803 835795 SERVICES<br>11803 837800 SERVICES  | 2,700.00         |            |                                                                               |
|                                | 11803 841010 TRAVEL                             | 611.00           |            |                                                                               |
|                                | FAST:Training                                   | 25,000.00-       | 0.00       | 25,000.00- ****                                                               |
| 100657 REVENUE-S               |                                                 | 25,000.00-       |            |                                                                               |

The total of the CO plans must equal the FM budget amount in **version 99**. The CO plans must be revised to eliminate any difference to ensure the totals balance.

# **Troubleshooting Tips**

### What if:

1. A Cost Center/Internal Order is not linked to a Funds Center, or is linked to the wrong Funds Center?

**Answer:** Email your FAST team representative to request the required Linking Table change.

2. Total amount in the CO plans are *greater* than the FM Budget Amount:

### **Answer:**

- Check to ensure that there are not any Cost Centers/Internal Orders listed in the Budget to Plan Reconciliation report that should not be linked to the Fund Center(s). If yes, request an update to the Linking Table by contacting your FAST team representative.
- Check amounts entered in CO plans and revise if necessary.
- 3. Total amount in the CO plans is *less* than the FM Budget Amount:

### **Answer:**

Check to ensure all Cost Centers/Internal Orders you entered plans for are listed in the Budget to Plan Reconciliation report. If not, request an update to Linking Table (see #1).

4. You don't see an FM amount for version 99 in the Funds Center(s) for which you are planning:

### **Answer:**

The version 99 budget amounts are typically entered at the divisional/faculty level and there may not be an amount at the lower level on which you are reporting. Ensure that the amounts entered in your CO Plans match what is on your Target Budget Letter. Further reconciliation will be done at the divisional/faculty level.

# **NEED HELP?**

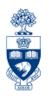

# https://easi.its.utoronto.ca/ams-help-form/

Help is a facility for all AMS subsystems:

- Use the WEB form found at the above address
- Select the appropriate AMS module (e.g., FIS: FAST Team)
- Complete all the information required on the form
- Click on the Send it! button

Mail box is monitored Monday to Friday 9:00 a.m. - 5:00 p.m.

# **FAST Team Contacts**

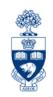

| Manager                            | Chris Dimitriadis <u>chris.dimitriadis@utoronto.ca</u>                                             | 946-3153 |
|------------------------------------|----------------------------------------------------------------------------------------------------|----------|
| Senior Business Analyst            | Maryanne McCormick<br>m.mccormick@utoronto.ca                                                      | 946-3291 |
| Business Analyst                   | Nusrath Mohiuddin <a href="mailto:nusrath.mohiuddin@utoronto.ca">nusrath.mohiuddin@utoronto.ca</a> | 978-4042 |
| Business Analyst                   | Wah-Ming Wong wahming.wong@utoronto.ca                                                             | 978-1151 |
| Senior Business Analyst (Training) | Rames Paramsothy <a href="mailto:rames.paramsothy@utoronto.ca">rames.paramsothy@utoronto.ca</a>    | 978-4675 |
| Business Analyst<br>(Training)     | Tasleem Hudani<br>tas.hudani@utoronto.ca                                                           | 978-1229 |

### **Evaluation:**

http://finance.utoronto.ca/fast/fis-training/course-evaluation-fis-training/

### **FAST** website:

http://finance.utoronto.ca/fast/

# Updating CO Plans for Operating Budgets

Appendix A

# **Creating Pivot Table from B6 Download**

After the B6 data has been reviewed and all updates have been completed, the data needs to be entered into Controlling. An easy way to do that is to **export the data to Excel** and create a very basic Pivot Table. The following slides will illustrate this process.

### STEP 1: Download Corrected B6 to Excel

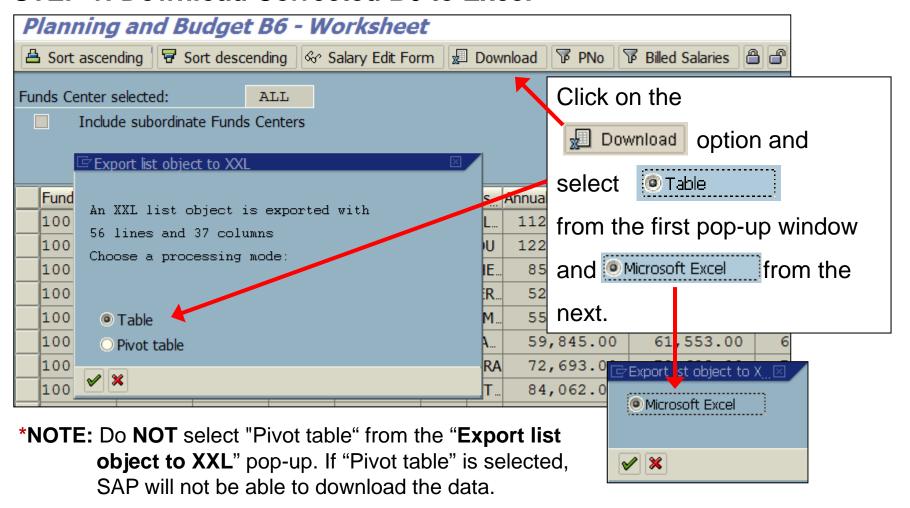

# **Creating Pivot Table from B6 Download (cont'd)**

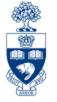

After the B6 data has been downloaded to Excel:

### Step 1:

Click on Insert >>PivotTable

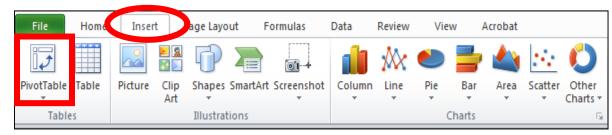

### Step 2:

Ensure the following options are selected on the pop-up window:

- Select a table or range
- New Worksheet

Then click "OK"

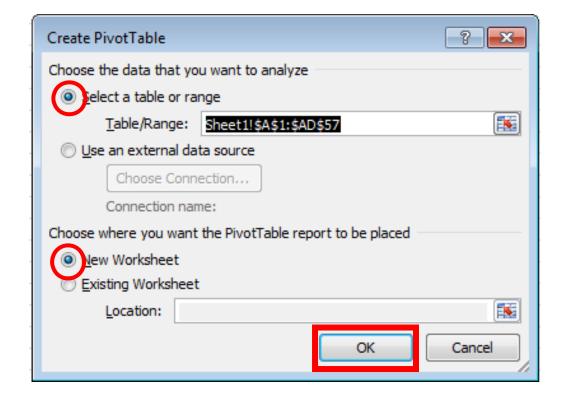

# **Creating Pivot Table from B6 Download (cont'd)**

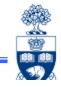

| PivotTable Field List ▼ X                                             | A B C D E F G  1 Drop Report Filter Fields Here |
|-----------------------------------------------------------------------|-------------------------------------------------|
| Choose fields to add to report:   □ □ □ □ □ □ □ □ □ □ □ □ □ □ □ □ □ □ | 2 Drop Column Fields Here                       |
| choose helds to ddd to report.                                        |                                                 |
| CF Center                                                             | Drop Value Fields Here                          |
| CE Center Name                                                        | 7 8 7                                           |
| Cost Center Name                                                      | Drop Value Fields Here                          |
| G/L Account                                                           | Drop Value Fields Here                          |
| G/L ACCOUNT                                                           | 12 0.                                           |
| Wage Type                                                             | 13 07<br>14 I                                   |
| Position Number                                                       | 15 CD CD CD CD CD CD CD CD CD CD CD CD CD       |
| Position Desc.                                                        | 17                                              |
| Surname                                                               | 18                                              |
| Firstname                                                             | 20                                              |
| Rank Code                                                             | 21 22                                           |
| Tenure Code                                                           | 23 24                                           |
| Annual Salary 1                                                       | 25                                              |
| Fiscal Salary                                                         | 26                                              |
| runang 70 1                                                           | 28                                              |
| Funding % 2                                                           | 30                                              |
| Tot UofT FTE%                                                         | 31                                              |
| Tot Pos FTE%                                                          | 32 33                                           |
| Contract Type                                                         | 34<br>35                                        |
| Work Contract                                                         | 36                                              |
| Drag fields between areas below:                                      | 37                                              |
| Report Filter Column Labels                                           | 39                                              |
|                                                                       | 40 41                                           |
|                                                                       | 42                                              |
|                                                                       | 44                                              |
|                                                                       | 45                                              |
|                                                                       | 47                                              |
|                                                                       | 48 49                                           |
|                                                                       | 50                                              |
|                                                                       | 52                                              |
| E Row Labels Σ Values                                                 | 53                                              |
|                                                                       | 55                                              |
|                                                                       | 56                                              |
|                                                                       | 58                                              |
|                                                                       | 60                                              |
|                                                                       | 61                                              |
|                                                                       | 63                                              |
|                                                                       | 64                                              |
|                                                                       | 66                                              |
| Defer Layout Update Update                                            | Sheet2 heet1 *3                                 |

This is the blank PivotTable. It will be created on "Sheet 2" (the initial Excel download is on "Sheet 1").

The **Pivot Table Field List** may be located on the right side of your screen. However, for this demonstration it has been moved to the left.

Locate and click in the boxes to the left of the following field names:

| 1        | ✓ | Cost Center* |
|----------|---|--------------|
| <u> </u> | ] |              |

2. ✓ G/L Account

3. \_\_\_\_ ✓ Fiscal Salary

\*NOTE: If planning by Internal Order, substitute Internal Order for Cost Center. If planning by both, create a separate PivotTable for each.

# **Creating Pivot Table from B6 Download (cont'd)**

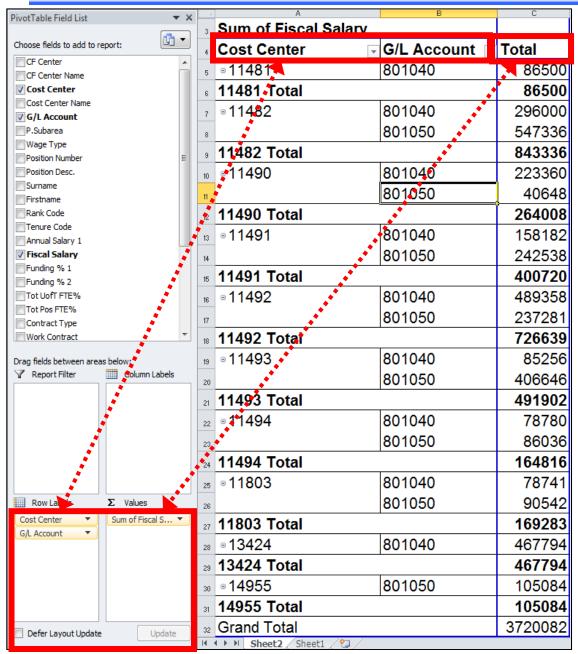

Your **PivotTable** should look similar to this.

However, if you have more Cost Centers and/or G/L accounts, it may be longer.

The **PivotTable** can be used with either the template or manual CO Plan updating methods.

Save the PivotTable; you will access it later to "cut and paste" the G/L accounts and totals into either a plan template or the manual entry screen.

# **Enter/Update CO Plans in FIS: PivotTable & Template**

te

To upload the plans to FIS, use one of the two available templates; one for Cost Centers and one for Internal Orders.

They are located at:

https://easi.its.utoronto.ca/training-documentation/b6-and-planning-documentation/

Save a blank template(s) to a **desktop** *folder* and use it as a starting point for the spreadsheet.

Important! The uploaded file(s) MUST be saved in a precise format. DO NOT move any of the template headings.

This very important or the upload(s) will fail!

**QRG:** Uploading CC and IO Plans to FIS

http://finance.utoronto.ca/wp-content/uploads/2015/10/coplaninput.pdf

# Enter/Update CO Plans in FIS: PivotTable & Template (cont'd)

### **Example of CC and IO plan upload templates:**

The only difference between CC and IO templates is the title of the template and the field title on line 4.

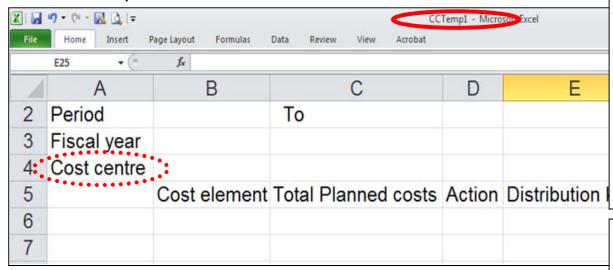

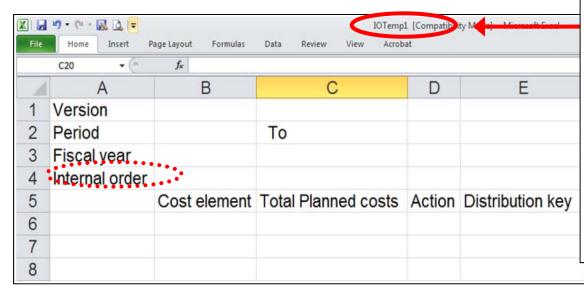

### Enter the header data:

**Version:** in **cell B1** enter the relevant version (**1** = original budget or **0** = current budget)

Period (from and to): in B2 enter 1, in D2 enter 12

**Fiscal year:** in **B3** enter the fiscal year for which you are planning (e.g., 2014)

Cost center: in B4 enter the CC or on

the IO Template...

Internal order: in B4 enter the IO

### Enter the detail data:

Cost element (aka G/L Account): in the B column, enter valid Cost Element(s)

Total Planned Costs: in the C column, enter the amounts for each of the Cost Elements (remember to enter negative for revenues; e.g., -1500)

Action: in the D column enter \* (asterisk) beside each Cost Element

**Distribution key**: in the **E column** enter a valid distribution key (e.g., 1)

# Enter/Update CO Plans in FIS: PivotTable & Template (cont'd)

Highlight the G/L account(s) and the individual G/L account total(s) on the B6 PivotTable, then "copy and paste" the data into the appropriate template.

| , a | A                  |          | В             | С      | 1 |
|-----|--------------------|----------|---------------|--------|---|
| 3   | Sum of Fiscal Sala | ry       |               |        |   |
| 4   | Cost Center        | <b>-</b> | G/L Account 🖃 | Total  |   |
| 5   | <b>■11481</b>      | 8        | 801040        | 86500  |   |
| 6   | 11481 Total        |          |               | 86500  |   |
| 7   | <b>11482</b>       | 8        | 801040        | 296000 |   |
| 8   |                    | 8        | 801050        | 547336 | Ī |
| 9   | 11482 Total        |          |               | 843336 | ľ |
| 10  | □ 11490            | 8        | 801040        | 223360 |   |
| 11  |                    | 8        | 801050        | 40648  |   |
| 12  | 11490 Total        | ·        |               | 264008 |   |

In this example, the G/L accounts and the totals from the B6 pivot table were pasted into the template after the department had entered the data for the other Cost Elements for which they were planning.

**NOTE:** The order in which the Cost Elements appear on the list doesn't matter.

| A  | Α           | В            | С                   | D      | E                |
|----|-------------|--------------|---------------------|--------|------------------|
| 1  | Version     | 1            |                     |        |                  |
| 2  | Period      | 1            | To                  | 12     |                  |
| 3  | Fiscal year | 2022         |                     |        |                  |
| 4  | Cost centil | 11482        |                     |        |                  |
| 5  |             | Cost element | Total Planned costs | Action | Distribution key |
| 6  |             | 770100       | -5600               | *      | 1                |
| 7  |             | 770930       | -2300               | *      | 1                |
| 8  |             | 800120       | 150750              | *      | 1                |
| 9  |             | 200960       | 26000               | *      | 1                |
| 10 |             | 801040       | 296000              | *      | 1                |
| 11 |             | 801050       | 547336              | *      | 1                |
| 12 |             | 820010       | 20000               | *      | 1                |
| 13 |             | 821110       | 11250               | *      | 1                |
| 14 |             | 825800       | 7500                | *      | 1                |
| 15 |             | 835070       | 1050                | *      | 1                |
| 16 |             | 836400       | 600                 | *      | 1                |
| 17 |             | 837200       | 12000               | *      | 1                |
| 18 |             | 835035       | 15675               | *      | 1                |
| 19 |             | 835060       | 3400                | *      | 1                |
| 20 |             | 844010       | 5500                | *      | 1                |
| 21 |             |              |                     |        |                  |
| 22 |             |              |                     |        |                  |
|    |             |              |                     |        | 27               |

# Enter/Update CO Plans in FIS: PivotTable & Template (cont'd)

Example of finalized Cost Center plan Excel template:

Notice **revenue amounts** (Cost elements that start with a "7") have a **minus sign** in front of them.

Additionally, planned cost amounts do **not** include a **decimal**, **comma**, **or dollar sign**.

Revise the numbers and save the spreadsheet as an Excel document as many times as necessary, until the plans have been finalized.

NOTE: Do NOT include any grand totals in the spreadsheet.

| $\Delta$ | Α           | В            | С                   | D      | Е                |
|----------|-------------|--------------|---------------------|--------|------------------|
| 1        | Version     | 1            |                     |        |                  |
| 2        | Period      | 1            | То                  | 12     |                  |
| 3        | Fiscal year | 2022         |                     |        |                  |
| 4        | Cost centre | 11482        |                     |        |                  |
| 5        |             | Cost element | Total Planned costs | Action | Distribution key |
| 6        |             | 770100       | -5600               | *      |                  |
| 7        |             | 770930       | -2300               | *      |                  |
| ő        |             | 800120       | 150750              | *      |                  |
| 9        |             | 800960       | 26000               | *      |                  |
| 10       |             | 801040       | 296000              | *      |                  |
| 11       |             | 801050       | 547336              | *      |                  |
| 12       |             | 820010       | 20000               | *      |                  |
| 13       |             | 821110       | 11250               | *      |                  |
| 14       |             | 825800       | 7500                | *      |                  |
| 15       |             | 835070       | 1050                | *      |                  |
| 16       |             | 836400       | 600                 | *      |                  |
| 17       |             | 837200       | 12000               | *      |                  |
| 18       |             | 835035       | 15675               | *      |                  |
| 19       |             | 835060       | 3400                | *      |                  |
| 20       |             | 844010       | 5500                | *      |                  |
| 21       |             |              |                     |        |                  |
| 22       |             |              |                     |        |                  |

**QRG:** Uploading CC and IO Plans to FIS

http://finance.utoronto.ca/wp-content/uploads/2015/10/coplaninput.pdf